www.efectis.com/tr

# GUIDELINE: Remote Witnessing of Fire Testing

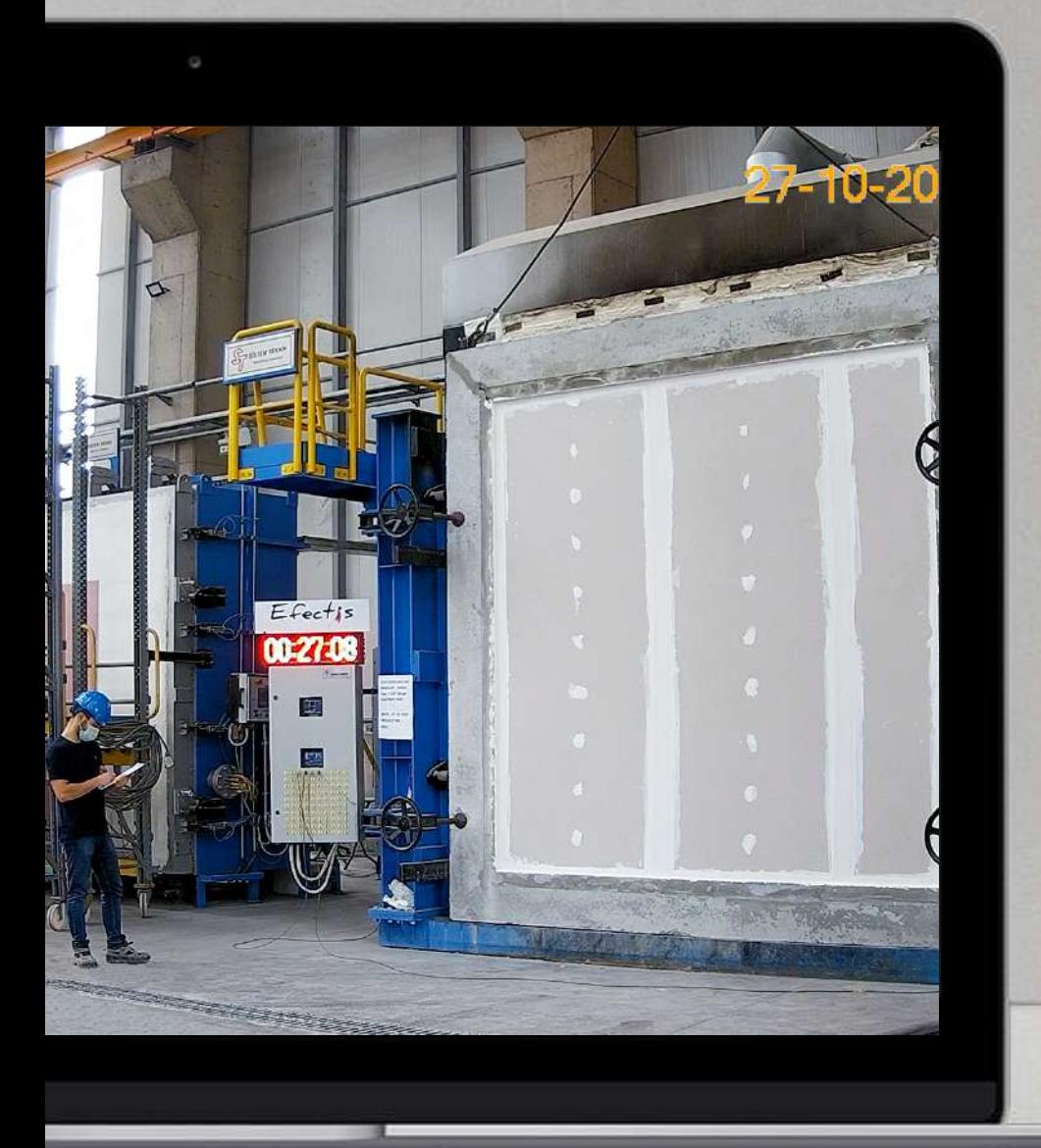

Efectis

## 1 Get Access to the Test Live

Before the test date and day, you will be sent a link for the video access. With the link you will also get a login and a password. You will be able to witness your testing live in high definition.

Important: The link and login will not be available after the testing is finished.

#### Devices and Operating Systems

for Windows users:

On personal computers using Microsoft Windows, use Microsoft Internet Explorer.

Download and install/update from the link:

https://www.microsoft.com/en-us/download/internet-explorer.aspx

for Mac (Apple) users:

On personal computers using macOS, install and use iDMSS Plus application.

You will be given a Serial Number, login and password.

Download and install/update from the link:

https://apps.apple.com/us/app/idmss-plus/id509992470

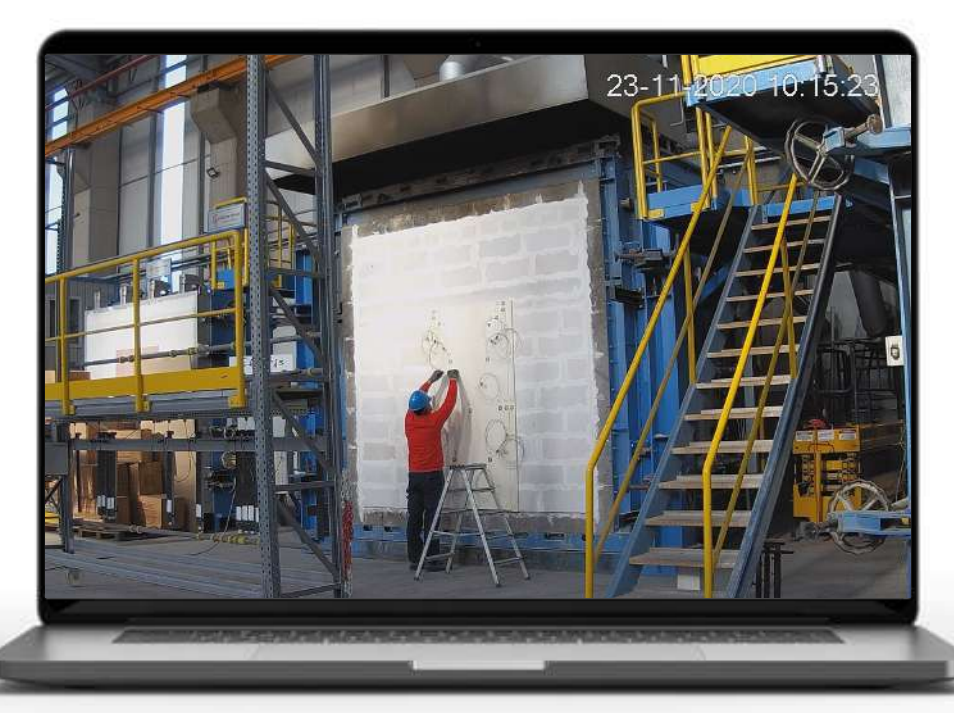

#### Devices and Operating Systems

for Andorid users:

On smart phones and tablets using Android, install and use iDMSS Plus application

Download and install/update from the link:

https://play.google.com/store/apps/details?id=com.mm.android.direct.gdmssphone&hl=en&gl=US

for iPhone and iPad (Apple) users:

On smart phones and tablets using iOS, install and use iDMSS Plus application.

You will be given a Serial Number, login and password.

Download and install/update from the link:

https://apps.apple.com/us/app/idmss-plus/id509992470

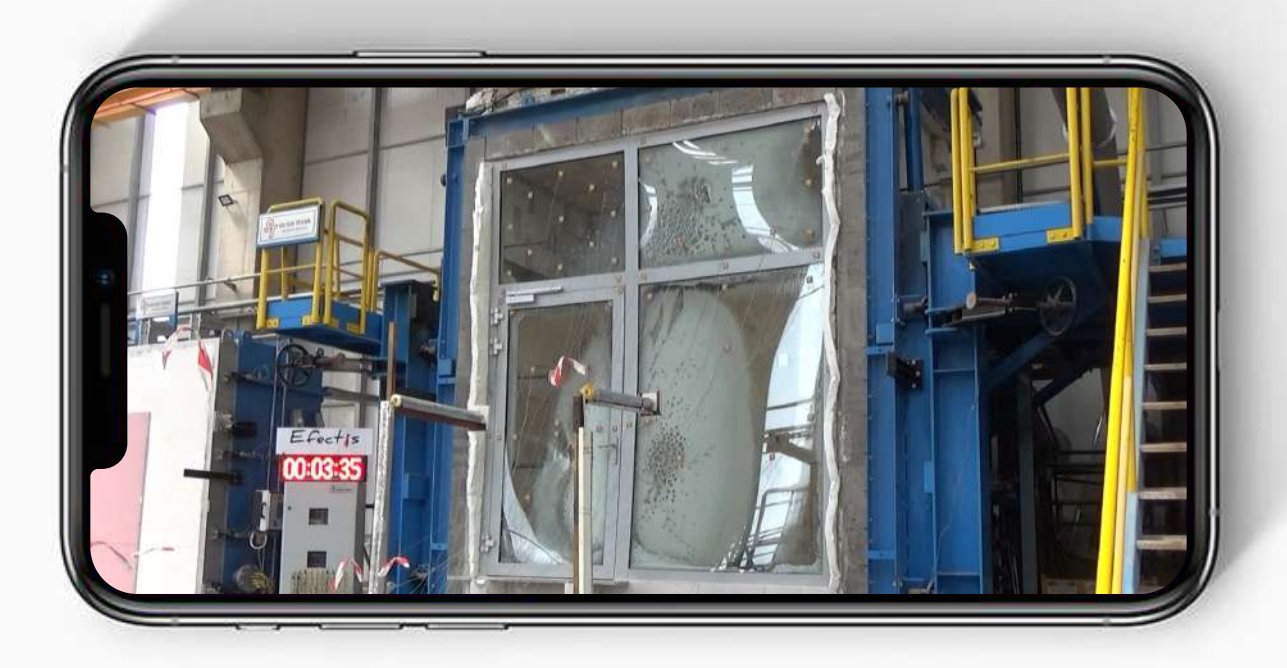

## 2 Stay in Touch with your Test Leader

With the test date you will be scheduled for a meeting with your test leader on Microsoft Teams.

The meeting details will be sent to your e-mail address. While witnessing the testing, you will be able to contact your test leader simultaneously.

You can install and use the app from the app store of the operating system you are using or just use the web version.

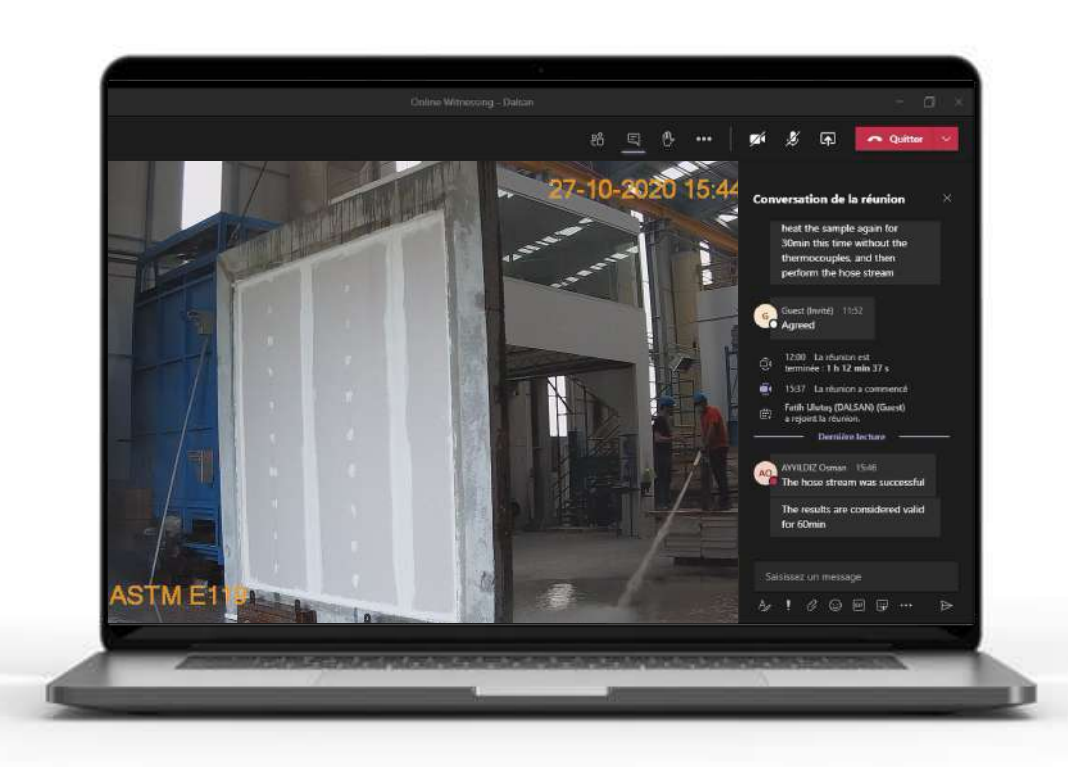

## **3** Optional: Guide the Sample Installation

You will have a paid option of witnessing and guiding the installation of your specimen.

Upon your request, the fee will be calculated according to the installation requirements and duration.

For more details, please, contact your account representative or test leader.

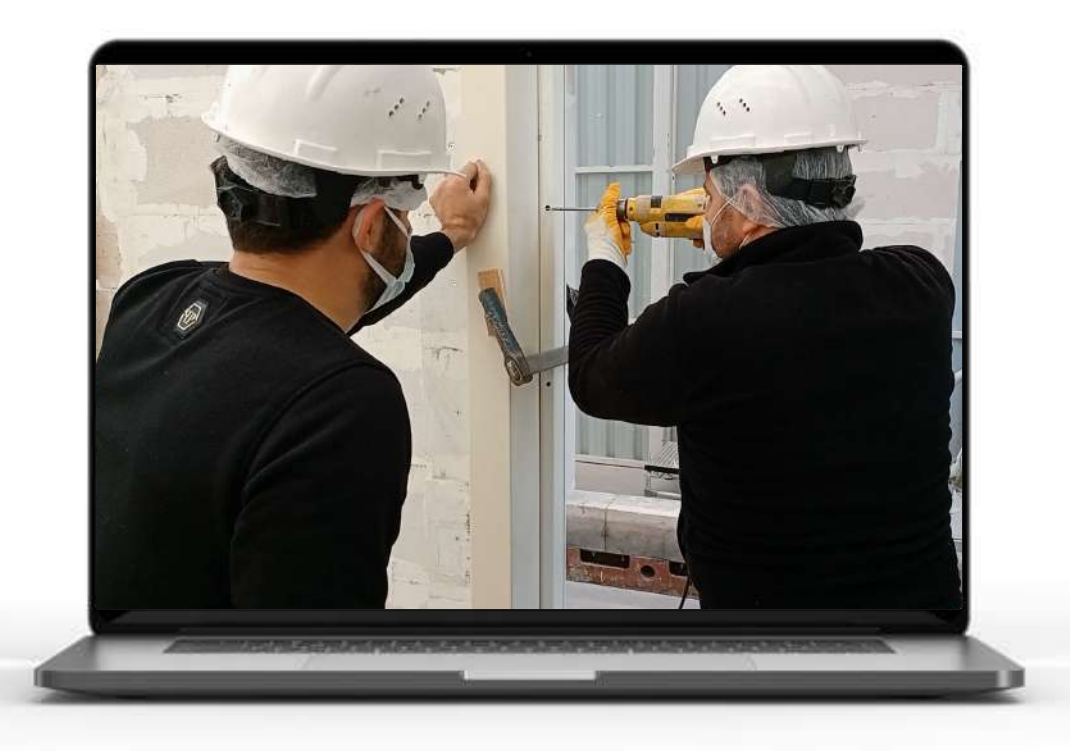